公立 一般選抜 ○マイページで確認した場合 「合否結果」の帳票 例1) 第1志望:犬山総合 & 第2志望:小牧工科:機・航・自・電 で受検

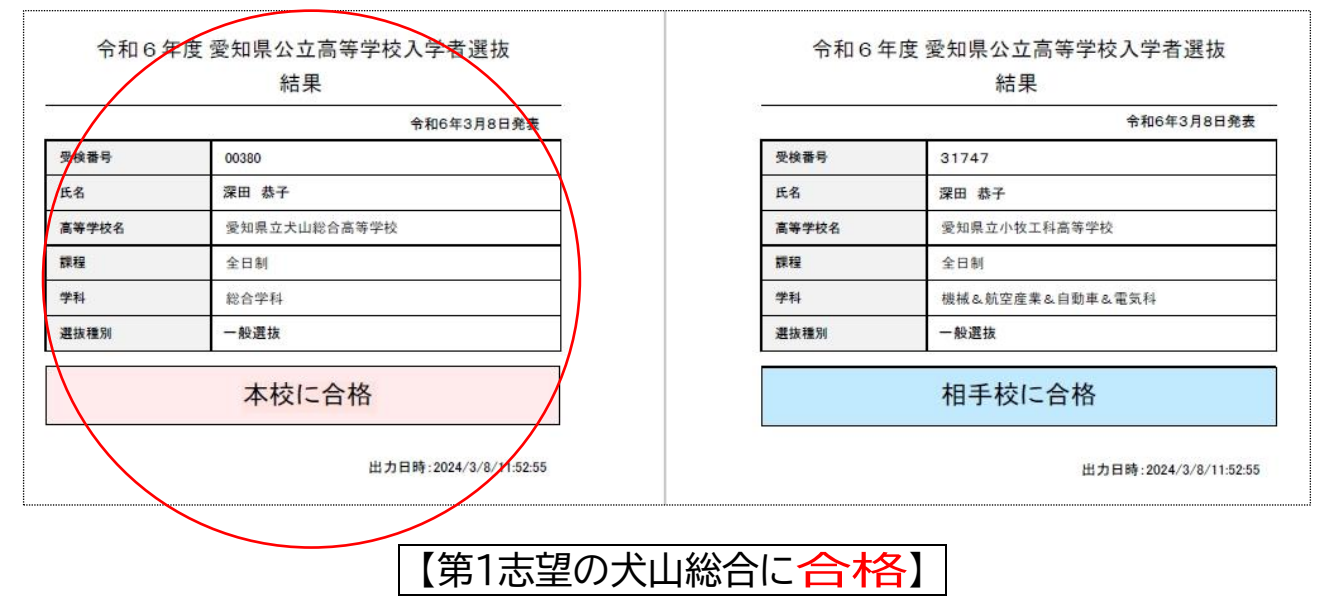

## 例2)第1志望:犬山総合 & 第2志望:小牧工科:機・航・自・電 で受検

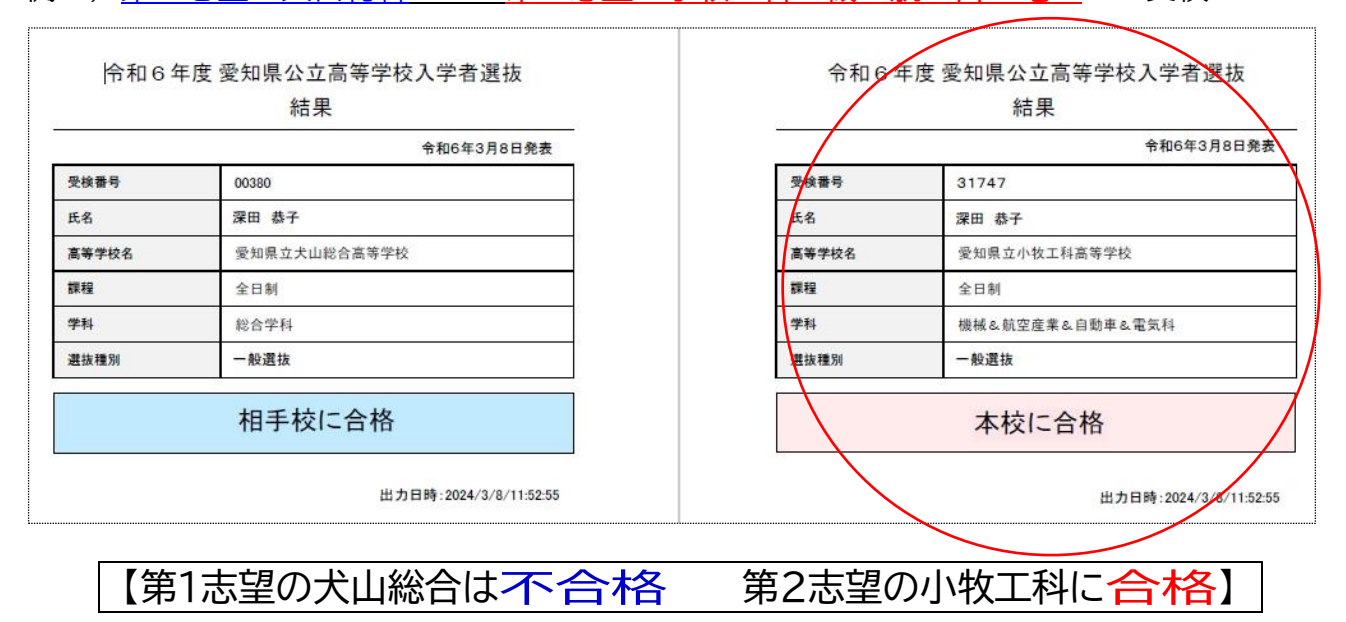

※「2校とも合格」という合否結果はありません。

【マイページから合格発表の確認】

①「出願」 → ②「出願情報一覧」 → ③志願先高等学校の「<mark>表示</mark>」をクリック <web 出願 手順書【詳細版】P22を参照>回路线回

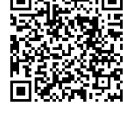

## 例3)第1志望:小牧 1校受検

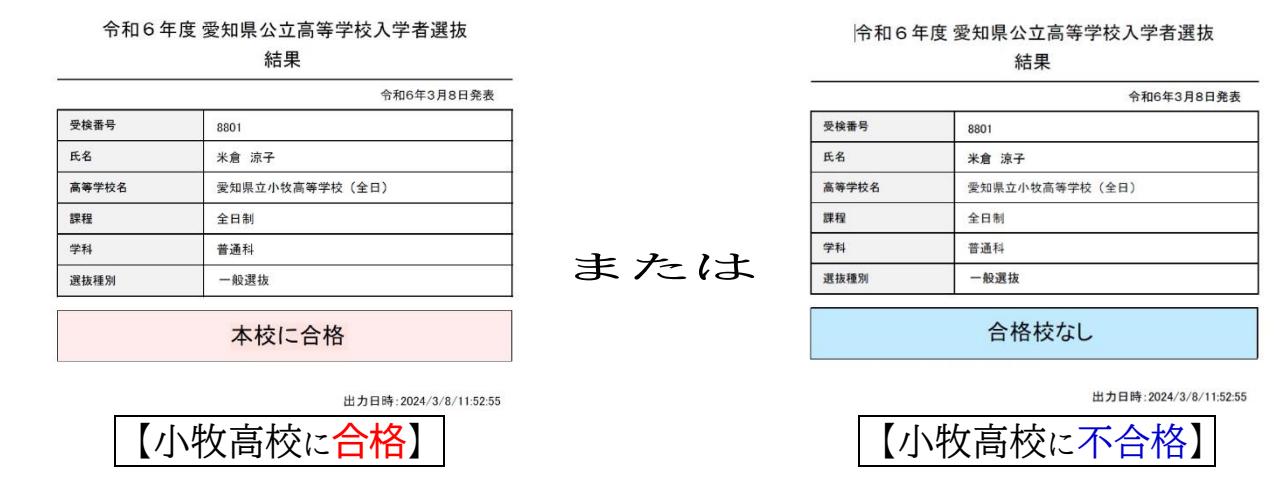

## 例4)第1志望:江南 & 第2志望:丹羽 で受検

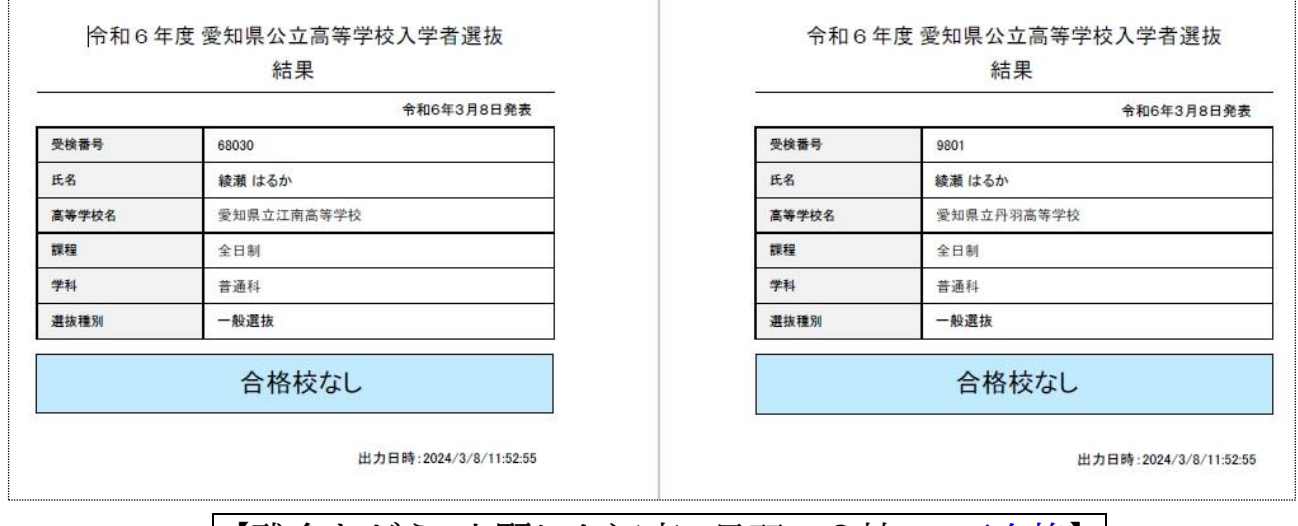

【残念ながら 出願した江南と丹羽 2校とも不合格】

## ○出願した高校へ行き 掲示発表を見に行った場合

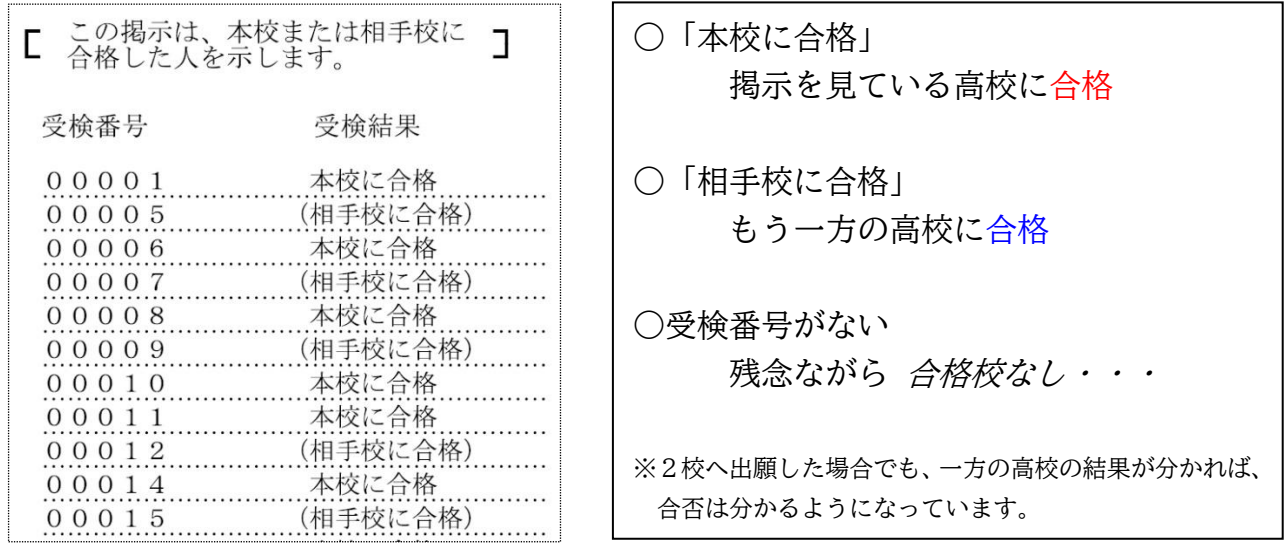

(掲示発表を見に行っても、高校で受け取るものは何もありません。)